| THE | PEL | $\mathbf{FC}$ | RN | ЛΑ | RT | DA | TA | RA | SE |
|-----|-----|---------------|----|----|----|----|----|----|----|
|     |     |               |    |    |    |    |    |    |    |

User guide by Michela Berti and Anne-Madeleine Goulet

# **SUMMARY**

| 1. General introduction                                                       | 4  |
|-------------------------------------------------------------------------------|----|
| 1.1. Research aims                                                            | 4  |
| User preferences                                                              | 5  |
| Adjusting and locking the width of columns in the search results list         | 6  |
| 1.2. General observations on searches in the dabatabase                       | 6  |
| 1.3. Tables and main contents                                                 | 7  |
| 1.3.1. Documents                                                              | 9  |
| Document search                                                               | 10 |
| Search using Descriptors (for Documents and Events)                           | 10 |
| Example: Cantata                                                              | 10 |
| 1.3.2. Realia                                                                 | 11 |
| Search on Realia (objects, extant or not)                                     | 12 |
| 1.3.3. Iconography                                                            | 12 |
| Search on Iconography (paintings, maps, frontispieces, engravings, etc.)      | 12 |
| 1.3.4. People                                                                 |    |
| Guidelines for searching on people                                            |    |
| Searching for a person                                                        |    |
| Example: Scarlatti, Alessandro                                                |    |
| 1.3.5. Collectivities                                                         | 13 |
| Searching on Collectivities                                                   |    |
| 1.3.6. Works                                                                  | 14 |
| Searching for a work                                                          |    |
| Example 1: Il Xerse                                                           |    |
| Example 2: Al fin medica il tempo ogni pazzia                                 |    |
| Searching for all works by a composer                                         |    |
| 1.3.7. Places                                                                 |    |
| Searching for places                                                          |    |
| 1.3.8. Events                                                                 |    |
| Searching for events                                                          |    |
| Example                                                                       |    |
| 1.3.9. Bibliography                                                           |    |
| Bibliography Search                                                           |    |
| 1.3.10. Bibliography authors                                                  |    |
| Bibliography Author search                                                    |    |
| 1.3.11. Thesaurus                                                             |    |
| Example                                                                       |    |
| 2. Connections between the data                                               |    |
| 2.1. Organization of links                                                    |    |
| 2.2. Link searches                                                            |    |
| Example 1: Find all hibliographic references linked to Collectivities records | 25 |

| Example 2: Find singers active between 1690 and 1700              | 25 |
|-------------------------------------------------------------------|----|
| Example 3: Find all documents written in a specific place         | 25 |
| Example 4: Find all dance teachers active at the Seminario Romano | 26 |
| 3. Transcription conventions                                      | 26 |
| 3.1 List of conventions                                           | 26 |
| 3.2. Bibliography                                                 | 27 |
| 3.3 Abbreviations of units of measure and currency                |    |
| 4. Credits                                                        | 29 |
| Database Design                                                   | 29 |
| Contributors                                                      | 29 |
| Table Editors                                                     | 29 |

#### 1. GENERAL INTRODUCTION

#### 1.1. RESEARCH AIMS

Entitled "Promoting, Patronising, and Practising the Arts in Roman Aristocratic Families (1644-1740): The Contribution of Roman Families' Archives to the History of Performing Arts," the research project PerformArt (2016-2022), directed by Anne-Madeleine Goulet and coordinated by Michela Berti, aims to contribute to the history of the performing arts in Rome. Based on the archives of high-ranking aristocratic families between 1644 and 1740, the project investigates the role of the arts in the everyday lives of the elites, sheds light on the conditions and motivations of their patronage, and evaluates the importance of the arts in the identity-building process of these great families.

Between 2016 and 2022, our team of researchers and archivists located, transcribed, and methodically analyzed documents related to the history of the performing arts found mainly in a dozen family archives in Rome and Frascati (the archives of the Aldobrandini, Borghese, Caetani, Chigi, Colonna, Lante della Rovere, Orsini, Ottoboni, Pamphilj, Ruspoli, and Vaini). Research was conducted primarily in Rome in public archives (*Archivio di Stato, Archivio Storico Capitolino*) and private archives (*Fondazione Caetani, Archivio Aldobrandini* kept by the family in their villa in Frascati) and at the Vatican (*Archivio Segreto, Archivio della Biblioteca Apostolica Vaticana*). This investigation was complemented by research in other Roman archives, such as the archives of the Collegio Nazareno, Accademia dell'Arcardia, and Sovereign Order of Malta, as well as those held by various European institutions, including the *Biblioteca da Ajuda* and *Arquivo Nacional da Torre do Tombo* in Lisbon, the *Archives diplomatiques* in La Courneuve (near Paris), the *Biblioteca Nacional de España* in Madrid, the *Biblioteca Capitular* and *Archivo de la casa ducal de Medinaceli* in Toledo, the *Sächsische Landesbibliothek* and *Staats- und Universitätsbibliothek* in Dresden, the *Bayerische Staatsbibliothek* in Munich, and the *Österreichische Nationalbibliothek (Musiksammlung*) in Vienna.

This relational database contains all the information regarding the performing arts (theatre, music, dance) that the team located and analyzed. The work was carried out over six years by twenty-seven archivists and researchers, each of whom investigated about twenty archives related to their own research. The team did not aim for exhaustiveness (which would have been impossible to achieve). Instead, each member made their individual findings available to the rest of the team, creating a shared research perspective.

This extensive and collective investigation was the basis for two books:

- <u>Spectacles et performances artistiques à Rome (1644-1740). Une analyse historique à partir des archives familiales de l'aristocratie</u>, edited by Anne-Madeleine Goulet, José María Domínguez, and Élodie Oriol (Rome, École française de Rome, 2021);

- Noble Magnificence: Cultures of the Performing Arts in Rome, 1644-1740, edited by Anne-Madeleine Goulet and Michela Berti (Turnhout, Brepols Publishers, forthcoming).

The search interface is available in English or Italian. The language of the data contained in the database is Italian, and search criteria must be formulated in Italian. Users may choose the interface language via a button in the top right-hand corner of the title bar.

<sup>1.</sup> In the database, the chronological limits have been extended to include the documentation investigated by several contributors as part of their individual research projects.

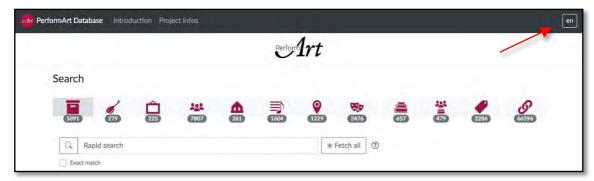

Lists of results can be exported as an Excel spreadsheet via the "Download results" button.

Lists can also be saved in different formats, depending on the browser used:

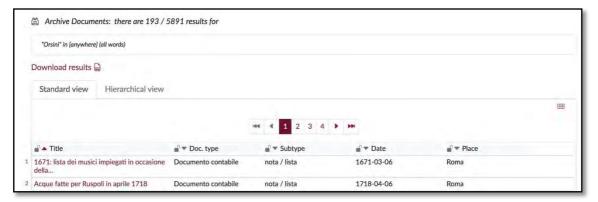

You will then find an Excel spreadsheet with a list of results that can be analyzed and sorted.

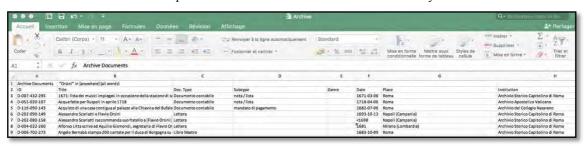

#### User preferences

- 1. Chrome (Google) automatically proposes translations of the page. You can disactivate this suggestion by choosing the option "Never translate this site" in the Chrome dialogue box.
- 2. The site can also be consulted on a smartphone (preferably horizontally, for better readability). You can register the site address in your browser's bookmarks or create an icon on your smartphone's home screen to access the site directly.

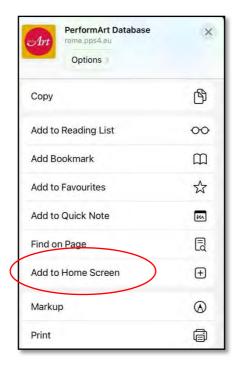

Adjusting and locking the width of columns in the search results list

You can adjust the width of the columns by hovering the cursor just to the left of the small padlock at the head of each column and dragging the red line. To lock a width, click on the padlock to the left. The default width can be restored using the small grid-shaped button in the top right-hand corner of the results list.

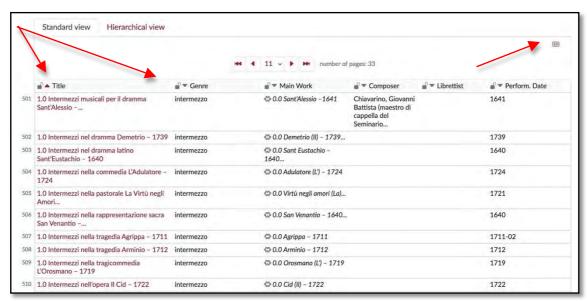

## 1.2. GENERAL OBSERVATIONS ON SEARCHES IN THE DABATABASE

The database offers **two types of searches**: simple (also called "rapid") or advanced (also called "multi-criteria"). A rapid search can be launched by clicking on the magnifying glass to the left of the search area or by clicking the Enter key on your computer keyboard; an advanced search can be launched

by clicking on the pair of binoculars on the bottom of the page. Icons (magnifying glass or binoculars) accompany the results obtained.

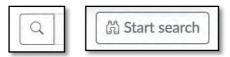

The **Reset search** button resets the search criteria but does not change the selected table. It is not necessary to reset the criteria to launch a new search.

**Searches (simple or advanced) are carried out on the selected table only.** They are reset if the table is changed. It is not possible to refine the results of a search by adding new criteria after you have already obtained results. Instead, each record displays hyperlinks to the data in other tables, so that you can navigate freely between records and explore their contents. Each entry opens in a new window.

Advanced searches can include chronological references. You can indicate a single date, a start and end date, or before and after dates.

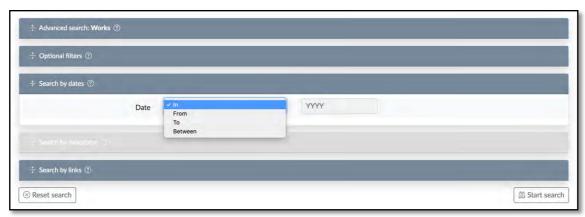

#### 1.3. TABLES AND MAIN CONTENTS

The website contains information related to objects or entities of various types organized into the following tables: transcriptions of **Archive documents** (including scores and libretti), **Realia**, descriptions of **Iconography**, **People**, **Collectivities**, **literary or musical Works**, **Places**, **Events**, a **Thesaurus**, and a **Bibliography** pertaining to each of these elements and accompanied by a table of the **Authors** of these bibliographical references. By convention, we will call these objects "entities."

Each table is represented by an icon in the menu bar. The table names do not appear; to see the name of each table, hover the cursor over the icon.

Below the icon, a number indicates either the total number of records in the table, or the entries found after a search.

Data related to entities of different types are linked together. These links are collected in an additional **Links** table, symbolized by the icon  $\circ$ . Each entity groups together a set of information specific to that table, but other information related to that entity is accessible from all other types of entities. Thus, an "evento-spettacolo" (performance-event) — or "evento performativo" (performative event) — is, first and foremost, a subject, a place, and a date, but it also involves people, institutions (collectives), places, sources, works, and a bibliography. Finally, it is described by terms entered in a thesaurus.

<sup>2.</sup> We borrow these expressions from Guy Spielmann and Michela Berti. See Guy Spielmann, 'L'"événement-spectacle", *Communications*, 92 (2013), pp. 193-204; Michela Berti, 'Definire l'evento performativo": Riflessioni sulle fonti da due casi della famiglia Vaini a Roma (1712 e 1725)', in *Spectacles et performances artistiques à Rome* (1644-1740): Une analyse historique à partir des archives familiales de l'aristocratie, ed. by Anne-Madeleine Goulet, José María Domingez, and Élodie Oriol (Rome: École française de Rome, 2021), pp. 115-131.

The tables associated with sources are presented first (documents, *realia*, iconographic documents). They are followed by all the tables associated with concepts, called "context tables": (people, collectivities, works, places, events). The tables that help verify and enrich information (bibliography, bibliography authors, and thesaurus) come last.

The records in the first three tables are signed by their authors, while the records in the context tables are entered anonymously and collectively, except for a few records which bear the names of the researchers who were primarily responsible for inputting specific pieces of information.

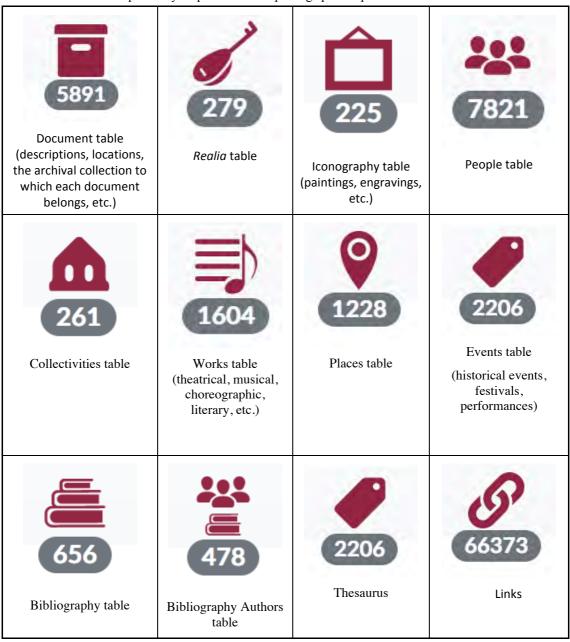

The first letter of each table appears in the ID number for each entry.

Documents (e.g. D-001-172-206)

Realia (e.g. R-171-300-142)

Iconography (e.g. I-029-180-107)

People (e.g. P-155-420-146)

Collectivities (e.g. C-110-790-194)
Opere, or *Works* (e.g. O-002-150-092)
Luoghi, or *Places* (e.g. L-237-040-156)
Events (e.g. E-138-510-107)
Bibliography (e.g. B-228-500-116)
Authors (e.g. A-215-520-192)

These letters are also used in each entry to indicate the table to which the links belong.

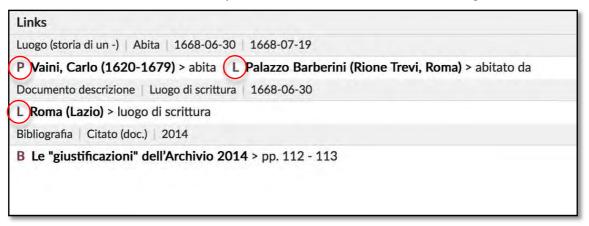

Hover the cursor over the link title (in bold) to see the link URL and the record ID in the status bar.

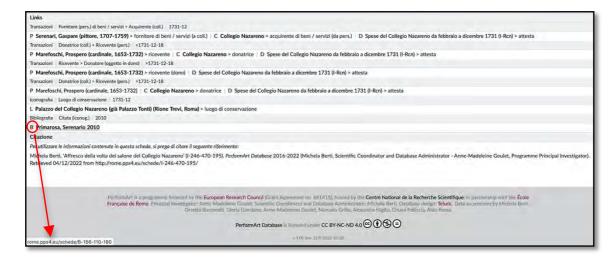

#### 1.3.1. DOCUMENTS

The **documents** we studied range from account books to private correspondence and include notarial documents (dowry contracts, wills, sales, etc.), the newspapers of the time (*avvisi*), libretti (and their frontispieces, when present), and musical scores. From our perspective, some inherently non-archival objects can become historical records comparable to archival documents: for example, an annotated opera libretto or an early music instrument.

The structured information regarding the documents corresponds to their location (country, city, archive, shelf number), their type (accounting document, correspondence, inventories, wills, newspapers, etc.), their date, their author, and their possible addressee. This information also includes a description or

summary, a partial or complete transcription, and comments. Descriptors, selected from a progressively enriched thesaurus (see 1.2.11), have been inserted in the records (in the Document and Event tables).

#### Document search

The rapid search function only searches the title of the document record.

Use the advanced search function to extend the search to other fields (transcription, summary, description of the source, incipit, etc.).

Using the optional filters, you can choose the type of document you wish to search for (accounting documents, notarial documents, letters, *avvisi*, libretti, scores, etc.)

You can also search specific archival or library collections by selecting a specific Institution and/or Fonds.

Example: To search all documents from Francesco Valesio's Diario di Roma:

Select the Documents table; choose search with optional filters; choose "Archivio Storico Capitolino" from the Institution drop-down menu; choose "Cam. Cap." (Camera Capitolina) from the Collection drop-down menu; choose "Diario" from the Document Type drop-down menu.

## Search using Descriptors (for Documents and Events)

In the Documents and Events tables, you can search using descriptors. When you type the first few letters of the term you wish to search, available descriptors will appear allowing you to choose the most appropriate term. Use the thesaurus to find relevant terms that can be used to search these two tables.

Please note that searching for any descriptor will automatically expand the search to include all of the more specific terms in the descriptor hierarchy.

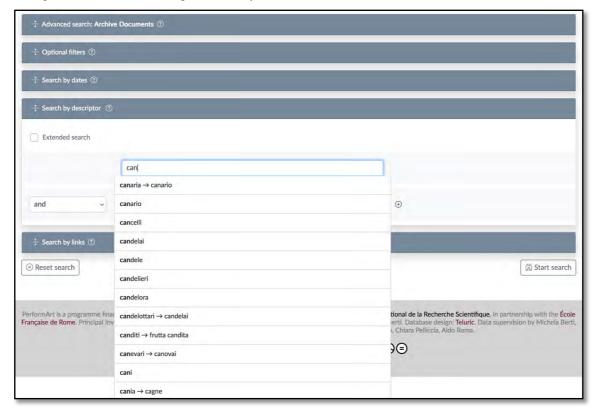

#### Example: Cantata

Hoping to find all documents that discuss the musical genre of the cantata, I perform an advanced search using the term "cantata". My results include documents that mention the term "cantata", but also include those documents that mention, for example, a "messa cantata". On the contrary, the search does not find those entries that mention "cantate" (plural), "cantatina/e", or "cantatille" (the same genre, in a different language). To overcome these problems, the PerformArt database uses a specially created thesaurus for the performing arts. In each record, there is a descriptors field containing controlled terms, chosen from those in the thesaurus, that describe and characterize its contents. The descriptor "cantate" is thus added to the records that mention the musical genre of the cantata, while it is not added to those that mention a "messa cantata". This avoids ambiguity; if, instead of a simple search, you search the descriptor "cantate", the search results will include only those records mentioning the musical genre of the cantata, indexed with the relative descriptor. This allows the user to avoid having to perform further searches on the results of a generic simple search for the term "cantata".

To see the hierarchal tree of a thesaurus descriptor: select the Thesaurus table; search for the descriptor using rapid search or advanced search; choose the visualization of the hierarchical List.

The extended search by descriptor conducts a simultaneous search on all specific descriptors (which become more precise as the hierarchy descends). Usually, this is the most targeted type of search. Searching on the descriptor "musica religiosa" and ticking "Extended search" will result in all records containing more specific descriptors, such as, for example, "messe a cappella".

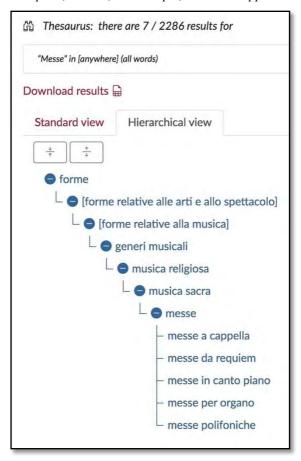

1.3.2. *REALIA* 

This table includes objects with a material dimension, whether they still exist today or are only attested in the sources: musical instruments, weapons, textiles, clothing, collections of books, paintings, statues, etc.

## Search on Realia (objects, extant or not)

The rapid search function only searches the title of the Realia record.

To extend the search to include other fields (As Mentioned, Description), you must use advanced search.

#### 1.3.3. ICONOGRAPHY

This table includes all descriptions of iconographic evidence in the archival fonds studied. It indicates the title of the document, the date, its author and location, as well as the subject depicted ("Soggetto di scena").

#### Search on Iconography (paintings, maps, frontispieces, engravings, etc.)

The rapid search function only searches on the title of the Iconography record.

To extend the search to include other fields (Caption, Author, Lettering, etc.) you must use advanced search.

#### 1.3.4. PEOPLE

This table includes the people mentioned in the documents, works, events, etc. It includes artists (painters, sculptors, architects, musicians), but also patrons. Each record contains univocal data (first name, surname, father, mother, date and place of birth, date and place of death) as well as multi-value data (name variants, professions, relatives, social relationships, institutions of affiliation, works, portraits, etc.). The links in each record make it possible to establish the career path of each artist, showing how artists could move from one family to the next, or work for different families at the same time. This also allows for the reconstruction of artistic networks.

In the database we have attempted to respect two principles: (a) for the data generated, to make use of the thesaurus, authority files, and other references already elaborated elsewhere; (b) in cases of externally imported data, to store the data ID so that it is referenced unequivocally. The People table thus contains a cross-reference to the VIAF record ID (*Virtual International Authority File*, the world directory of named entities), which refers in particular to the records of the *Istituto centrale per il Catalogo unico delle biblioteche italiane e per le informazioni bibliografiche* [ICCU].

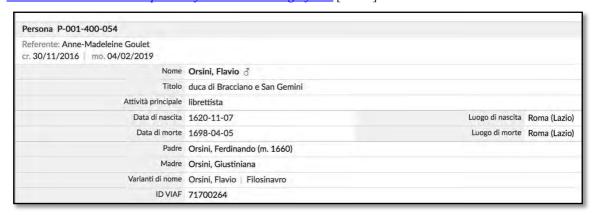

# Guidelines for searching on people

Here are the recommended ways to search for a specific person

- 1. Beginning letters of Surname, Beginning letter of Name
- 2. Beginning letters of Surname
- 3. Beginning letters of Name (preceded by a comma).

Thus, to search for "Flavio Orsini" you can type the beginning of the surname and of the first name ("Ors, F") or type ", Flavio" to find all Flavios in the database.

If you do not get any results with these searches—and only in this case—you can perform a rapid search.

## Searching for a person

Example: Scarlatti, Alessandro

In the People table, you can search for a specific person. When you open the corresponding record, you will see all information and links between Alessandro Scarlatti and the other records in the database: documents, places, works, etc.

You can also select the Documents table and perform an advanced search, putting Scarlatti's name in any of the fields available. The list of results will include all documents in which the word "Scarlatti" appears; some of these may refer not to the musician Alessandro, but to other people.

#### 1.3.5. COLLECTIVITIES

The collectivities listed include academies, colleges, confraternities, chapels, and churches. The collectivity "Collegio Cardinalizio" thus includes all cardinals cited in the various tables in the site.

|                                                                          | 040-194                                                                          |                                                                                                    |
|--------------------------------------------------------------------------|----------------------------------------------------------------------------------|----------------------------------------------------------------------------------------------------|
| cr. 21/12/2017   m                                                       | o. 27/06/2022                                                                    |                                                                                                    |
|                                                                          | Nome                                                                             | Collegio cardinalizio                                                                                                    |
|                                                                          | Nome breve                                                                       | Collegio cardinalizio                                                                                                    |
|                                                                          | Descrizione                                                                      |                                                                                                    |
| Elenco dei membri                                                        |                                                                                  |                                                                                                    |
| Albani, Giovanni Fran<br>Alberoni, Giulio (card<br>Aldobrandini, Alessar | ncesco (cardinale, 1720-<br>inale, 1664-1752) > men<br>ndro (cardinale, nunzio a | ninario Romano, cardinale, 1694-1747) > membro (1706-05-17 - 1725-01-09) 1803) > membro (1747-04-10 - 1803-09-15) mbro (1717-07-12 - 1752-06-26) postolico, 1667-1734) > membro (1730-10-02 - 1734-08-14) omano, cardinale, 1613-1665) > membro (1652-02-19 - 1665-01-21) |

We have created some collectivities to designate groups useful for our research. For example, collectivities have been created for the different *Camere* or *Camerate* of the *Seminario Romano*, each grouping the students according to their age and level (see the screenshot below).

For each collectivity the following information is provided: its name, a list of members, the positions or roles of each member, and bibliographical references. For convenience, we have also included families in this table so that a list of members is easily available. In this way, it was possible to create links between documents naming certain families without mentioning a particular person and the families, understood as a whole.

# Collettività C-169-720-119 Referente: Gloria Giordano cr. 10/07/2020 | mo. 12/03/2022 Nome Camera di San Giovanni Evangelista – convittori del Seminario Romano Nome breve Descrizione Camera dei convittori del Seminario Romano Elenco dei membri Albergati, Pietro Ercole (allievo del Seminario Romano) > membro (1651 -) Albergati, Pietro Ercole (allievo del Seminario Romano) > membro (1652 -) Bedoro, Anton Francesco (allievo del Seminario Romano) > membro (1651 -) Bedoro, Anton Francesco (allievo del Seminario Romano) > membro (1652 -) Bevilacqua, Luigi (allievo del Seminario Romano) > membro (1632 -) Bevilacqua, Luigi (allievo del Seminario Romano) > membro (1634 -) Bevilacqua, Onofrio (allievo del Seminario Romano) > membro (1632 -) Borgarucci, Francesco Maria (allievo del Seminario Romano) > membro (1653 -) Bottini, Cesare (allievo del Seminario Romano) > membro (1634 -) Bovio, Andrea (allievo del Seminario Romano) > membro (1653 -) Brandano, Lorenzo (allievo del Seminario Romano) > membro (1632 -) Campanari, Stefano (allievo del Seminario Romano) > membro (1651 -)

#### Searching on Collectivities

The rapid search only searches the title of the collectivity record.

To extend the search to include the description filed of the record, you must use advanced search.

To exclude the families, or limit the search to families only, you can search using optional filters.

## 1.3.6. WORKS

The works table includes the choreographic, musical, theatrical, and literary works for which we have found material evidence in the archives. The hierarchical organization of this table makes it possible to link main works to variants (*opera versione*) and included works (*opera inclusa*): prologues, intermezzi, *balli*, and *abbattamenti*. Thus, a *ballo* in an opera intermezzo has a distinct record and is presented as a work included in the intermezzo, which in turn is included in the opera record. The numbering system for the opera versions and the included works allows us to present them in hierarchical order.

The website offers two modes of visualization. In list view, the results will appear as follows:

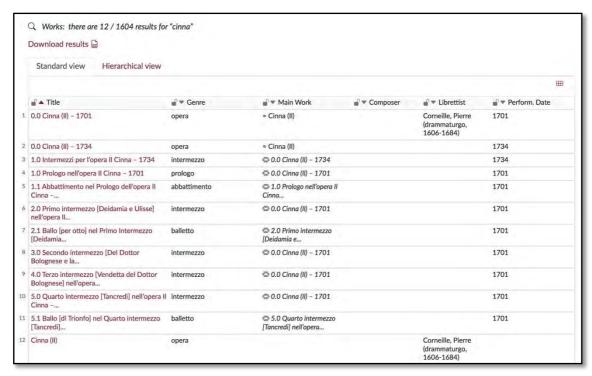

In hierarchical view, the results appear as they do below. You can expand or collapse the various levels of the table.

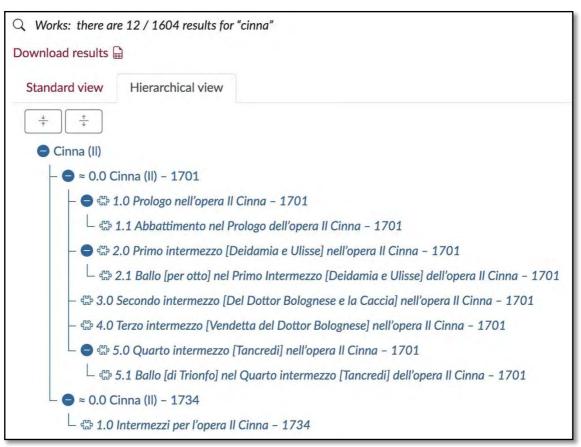

The two keys shown below allow you to collapse or expand the list.

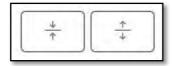

The screenshot below shows a record for a main work, *Il Cinna*, of which two versions exist, one from 1701 and the other from 1734. The second screenshot shows the 1701 version, linked to the main work.

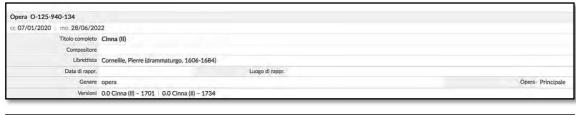

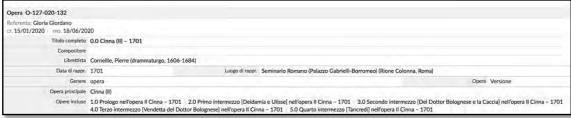

You will notice that the records for the Document-libretto type are always linked to an Opera version record—for example, 0.0 Cinna (II)—and not to the main work's record, because these works can be associated with different versions of the opera.

To find all Document-libretto type records, select the Documents table and perform an advanced search using optional filters.

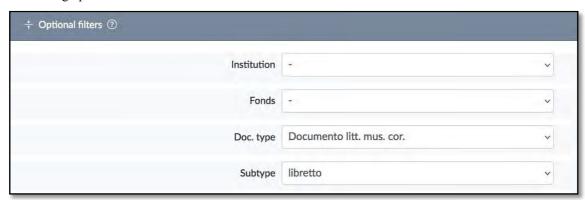

In all records from the hierarchically structured tables (except those at the beginning of the hierarchy), the work's position in the hierarchy appears at the top (below the creation and modification dates), like a clickable "Ariadne's thread".

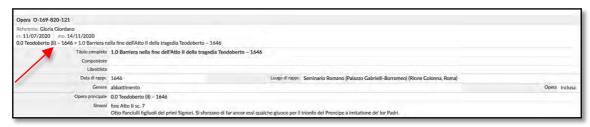

## Searching for a work

#### Example 1: Il Xerse

In the Works table, you can search for a specific work, in this case, *Il Xerse*. When you open the corresponding record, all the information and links between *Il Xerse* and other records in the database will be displayed: documents, places, people, events, etc.

In addition, a search for *Il Xerse* automatically results in a search for the different versions of the work. The results can be visualized in a list or in a hierarchical list in which you can see the chronological relation of works with the same title.

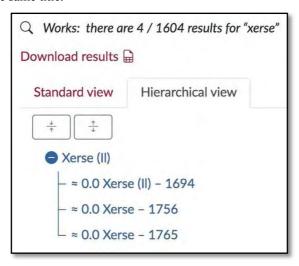

Using the optional filter search function, you can filter works by genre (aria, cantata, *dramma per musica*, etc.)

## Example 2: Al fin medica il tempo ogni pazzia

It is possible to search for only those words that make up titles. For example, searching for "pazzia" yields six results.

When you display the results as a hierarchical list, they appear in the order that makes up the structure of the opera itself: the two *intermezzi* within the opera; the two *balli* within the two *intermezzi*.

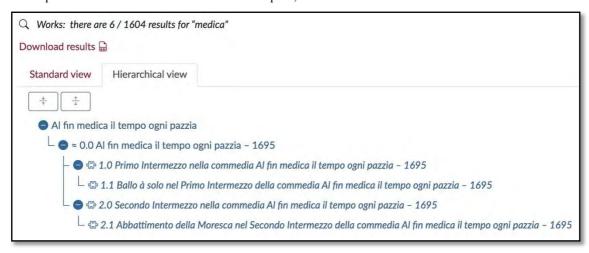

Searching for all works by a composer

There are two ways to display all works by a composer, librettist, etc.

- 1) In the People table, search for the desired author and display the record, which contains links to the author's works.
- 2) In the Works table, perform an advanced search for a librettist or composer to display a list of their works.

#### 1.3.7. PLACES

The places listed include the palaces and villas of various families. Place records are not merely addresses, but also information regarding the residences of the families. Each place is provided with GPS coordinates (longitude and latitude). The Places table provides a hierarchical structure, with all expected specificities, i.e., all levels of information, from the country (the broadest level) to the specific room of a building (the most detailed level). Each place is arranged in the hierarchy: Country > Region > City > District > Area > Building> Room. For convenience, we have used the current categories of the geographical subdivision of Europe for our categories of Country and Region.

However, to respect and convey the geographic divisions of the time, we have also indicated historical states, using links between records to indicate connections. This means a city such as Avezzano appears in the main hierarchy of places (Italia – Abruzzo – Avezzano) and also in a parallel hierarchy constructed through links: Italia – Regno di Napoli – Abruzzo Ultra – Avezzano.

Each place is linked to a generic place of a higher level; for example, a neighborhood is linked to its city. The completeness of the hierarchy depends on the needs of the research conducted and on the specifics of the territories themselves.

Like searching for works, searching for a place, regardless of its hierarchical level, automatically results in a search for more specific places. For example, searching for "Rome" will result in all the specific places connected to Rome at a lower hierarchical level, all the way down to specific rooms in buildings.

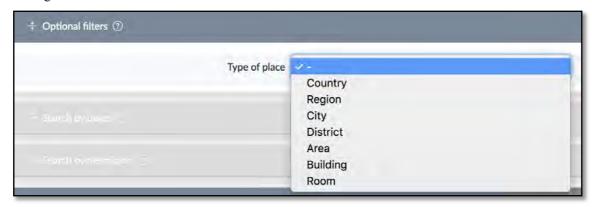

#### Searching for places

A search for places can be performed by typing a word in the rapid search field. For example, a search for "teatro" will find all records with the word "teatro" in the title.

Display the results in hierarchical form to view them according to geographical breakdown by Country, Region, City, or District.

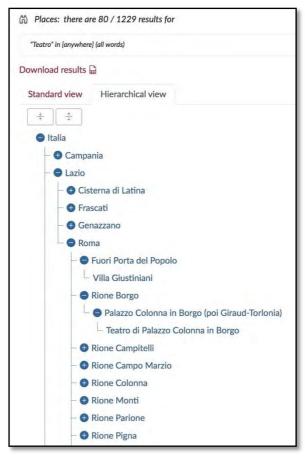

Open the individual record for a theatre to view all related events, operas, people, etc.

If you want to view all theatres in a specific city, simply add the city in advanced search mode by choosing the City option in the drop-down menu.

Using Optional Filters, you can choose a place type to search for from the drop-down menu: Country, Region, City, District, Area, Building, or Room.

## 1.3.8. EVENTS

This table includes three types of events:

- General history: events related to general history (The Treaty of Westphalia in 1648, the birth of the Duke of Burgundy in 1682, the liberation of Vienna in 1683, etc.).
  - Roman family history: events related to Roman families (marriages, births, deaths, etc.)
- Cultural life: events related to cultural life in general (Carnival, performances, publications of books, etc.).

As for the last event type, we have classified all performative situations as events related to cultural life. For example, *andare in villeggiatura* (going to the country villa), *il radunarsi di danzatori e musicisti per le prove* (gatherings of dancers and musicians for rehearsals), *la lezione di ballo o di musica* (a dance or music lesson), etc.

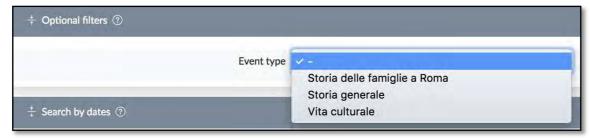

Like the Places and Works tables, the Events table has a hierarchical structure that allows each event to be included in a generic event and to be associated with other events at the same level.

For example, if we display the generic Event record "Carnevale 1695", we will find within it all individual and specific events that occurred during this time frame.

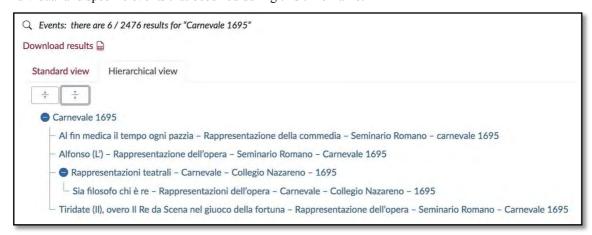

Another possible display: the event record for "Carnevale 1695".

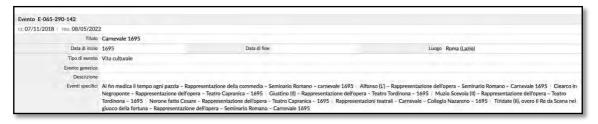

#### Searching for events

When you perform an advanced search, you can search not only the Event Title field, but also the Event Description field.

#### Example

The record below includes a series of performances of an opera by Alessandro Scarlatti in the Orsini family palace during the Carnival of 1683. Intended to celebrate the birth of the Duke of Burgundy (Generic Event), the performances of the opera were alternated with a comedy including musical interludes, *La Dama di spirito geloso* (Related Event). The performances were prepared through a series of rehearsals (Specific Event).

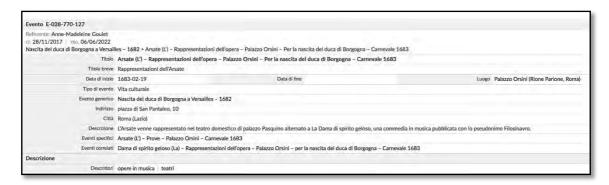

1.3.9. BIBLIOGRAPHY

This table includes the bibliographic references associated with the records for the different entities in the database.

#### Bibliography Search

The Bibliography table indexes all works cited or used within the database.

You can use rapid or advanced search; once you have the results, the record for each bibliographical reference will indicate all the other records (Documents, People, Works, Places) that cite it.

Conversely, to find the bibliographical references that discuss a specific person, theatre, work, etc. you must find the specific record for that entity.

#### 1.3.10. BIBLIOGRAPHY AUTHORS

This table has been cross-checked with VIAF authority files (see 1.2.4) and includes the records of the authors of the bibliographical references used in the database.

| Autore A-045-570-178    |                              |  |
|-------------------------|------------------------------|--|
| cr. 25/02/2018   mo. 08 | /10/2021                     |  |
| Nome                    | Franchi, Saverio (1942-2014) |  |
| ID VIAF                 | 7564576                      |  |

# Bibliography Author search

To display all works by a single author, you can start your search in the Authors table. Each author has an individual record in which all titles of her or his works are listed. You can click on each title to open its record and see linked records from other tables (People, Works, Events, Places, etc.).

You can also search for an author by performing an advanced search in the Bibliography table. In this case, instead of the author record, your results will directly display the titles of the author's works.

## 1.3.11. THESAURUS

The database's hierarchical thesaurus, created under the direction of Manuela Grillo and Michela Berti, in collaboration with Marco Cavietti, is based on an already-existing thesaurus entitled <u>Nuovo Soggettario</u>, produced by a team based at the Biblioteca Nazionale Centrale di Firenze<sup>3</sup>.

<sup>3.</sup> On the PerformArt thesaurus, see Manuela Grillo, 'La costruzione di un thesaurus per la "performance", in Spectacles et performances artistiques à Rome (1644-1740): Une analyse historique à partir des archives familiales de l'aristocratie, ed. by Anne-Madeleine Goulet, José María Domingez, and Élodie Oriol (Rome: École française de

In each descriptor record, abbreviations for standard denominations appear after the term: BT (Broader Term), RT (Related Term), USE ("See"), DEF (Definition), SN (Scope Note), NT (Narrower Term).

Although descriptors have been added to only part of the records in the database, our thesaurus makes it possible to greatly increase the precision of searches in the Documents and Events tables.

You can display the results as a Hierarchical list to see where each term is situated within its tree.

#### Example

Searching the descriptor "associazioni di fedeli", we obtain the following results:

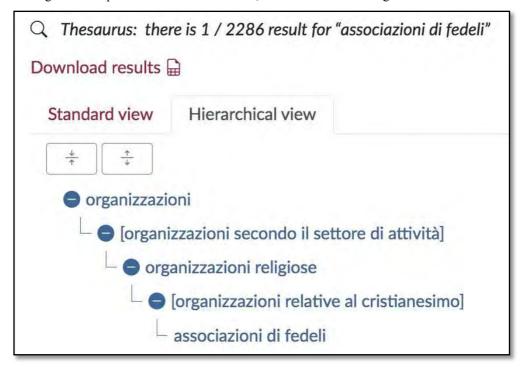

Using the two buttons below, you can collapse or expand the hierarchical list:

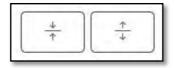

## 2. CONNECTIONS BETWEEN THE DATA

#### 2.1. ORGANIZATION OF LINKS

PerformArt is a classic relational database. In contrast, the organization of links between the contents of the main tables is original. The most common practice is to establish a connection between two pieces of content through a qualified link. Instead, the data model for PerformArt makes it possible to establish a

Rome, 2021), pp. 85-95; see also Michela Berti and Manuela Grillo, 'From Scientific Research to a Difficult Definition, and Back Again: "Magnificenza" as a Paradigm in the Development of a Thesaurus', in *Noble Magnificence: Cultures of the Performing Arts in Rome, 1644-1740*, ed. by Anne-Madeleine Goulet and Michela Berti (Turnhout: Brepols, [2023]. For a general discussion of thesauri on the performing arts, see Manuela Grillo, 'Il Thesaurus va in scena: Una panoramica internazionale su KOS per le arti performative', in *Viaggi a bordo di una parola: Scritti sull'indicizzazione semantica in onore di Alberto Cheti*, ed. by Anna Lucarelli, Alberto Petrucciani, and Elisabetta Viti (Rome: Associazione italiana biblioteche, 2019), pp. 119-127.

link between the contents of multiple tables simultaneously. There is one link for each table, but there are also links between two sets of contents in the same table. This multi-link can also contain a date or a date range.

```
Evento (contrib. ad un -) Danzato 1747-01

P Zollio, Giulio Cesare (allievo del Collegio Nazareno) balla da 5vizzera > danza | E Potestà di Malmantile (II) - Rappresentazioni dell'opera - Carnevale - Collegio Nazareno - 1747 > ha per danzatore | O 1.0 Primo intermezzo - Ballo di Svizzeri nella commedia II podestà Malmantile - 1747 > opera danzata | L Teatro del Collegio Nazareno (Palazzo del Collegio Nazareno, Roma) > luogo di esecuzione | D Potestà di Malmantile (II) - Scenario - 1747 (I-Rps) > attesta
```

This way of organizing links allows for a modeling of historical events, through one or more of the sets of contents structured in this way. The source attesting to the event described (document, bibliographic reference, image, or realia) is itself the subject of a link in the same, linked record.

The record of the link in the example above describes the following historical event: the dancer Giulio Cesare Zollio danced in the first intermezzo of the opera *Il Potestà di Malmantile* in January 1747 during a performance at the theatre of the Collegio Nazareno for the Carnival of that year. This information is attested in a document, which is referenced and described in a record in the database.

A data model is usually described as factoid when it is structured to describe historical events. The word "factoid" refers to the description of events according to the sources. The veracity of the event itself cannot be assured and may be questioned. The same historical event may give rise to two contradictory descriptions if a source contains errors.

These multi-links are classified in types and subtypes. A particular subtype allows each link to a record in one of the main tables to be qualified. For the sake of clarity, most of the time two main links are chosen and are displayed in bold (in the example: the person and the event). In addition to multiple links, we use the logic of the RDF (Resource Description Framework) model and RDF triples (subject, predicate, object). For example: Giulio Cesare Zollio (subject) dances (predicate) for the performance of *Il Potestà di Malmantile* (object). Conversely, *Il Potestà di Malmantile* (subject) has the dancer (predicate) Giulio Cesare Zollio (object).

The originality of this system lies in its factoid approach, used to structure the data of multi-links, and in its implementation of the logic of the RDF model.

#### 2.2. LINK SEARCHES

Within the database, the data is organized so that all possible relationships between the various types of information can be enhanced. Using the advanced search function, it is possible to search according to fourteen different types of links:

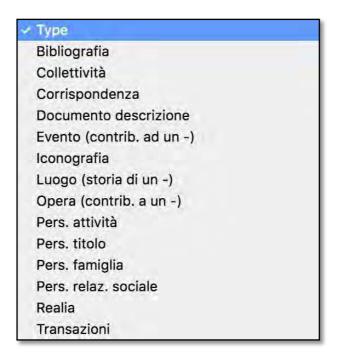

Each link type is accompanied by a set of sub-types, which allow you to refine your search. Thus, after selecting the Documents table, you can choose the type "Document description" and then select a sub-type from the list (an extract is below):

Dedicato a (pers.) Dedicato da (coll.) Dedicato da (pers.) Descritto (ev.) Descritto (realia) Destinatario Documentata da Documento copiato Editore Firmatario Include (doc.) Inclusa (iconografia) Incluso Libraio Librettista Luogo di scrittura Luogo di stampa Persona celebrata Precedente possessore Rinvia (doc.)

We recommend that to familiarize yourself with the system you explore each drop-down menu of subtypes corresponding to each type of link.

In the Events table, the records offer the unique feature of presenting a summary of events through links: first, the links to various contributions to the event (Luoghi, Opere, Persone, Collettività). Next, all other links are displayed (Documenti d'archivio, Realia, Iconografia, Bibliografia).

This summary is especially useful when numerous links and "actors" (in the broad sense) are documented in the event. Of course, this does not take into account all of the information available. For example, it does not tell you which work a given musician performed (if there is more than one). But the addition of the links makes it possible to find this information, if desired.

| Evento E-017-330-141                                                                                       |                                                                    |                                                                                                    |                                                                                                    |
|----------------------------------------------------------------------------------------------------|--------------------------------------------------------------------|----------------------------------------------------------------------------------------------------|----------------------------------------------------------------------------------------------------|
| Referente: Michela Berti<br>cr. 10/10/2017 mo. 01/07/2<br>Conferimento dell'Ordine del Sa<br>Aignan – 1737 |                                                                    | nini. 1737 > Componimento a quattro voci – conferimento dell'or                                                                       | dine dello Spirito Santo al principe Girolamo Vaini – palazzo dell'Ambasciatore francese Saint                                                                                                    |
| Titalo                                                                                                    | Componimento a quattro voci                                        | - conferimento dell'ordine dello Spirito Santo al principe Giro                                                                       | lamo Vaini – palazzo dell'Ambasciatore francese Saint Aignan – 1737                                                                                                    |
| Data di inizio                                                                                             | 1737-09-15                                                         | Data di fine                                                                                                    | Luogo Teatro effimero di Palazzo Bonelli (Palazzo Bonelli,<br>Roma)                                                                                                    |
| Tipo di evento                                                                                             | Vita culturale                                                     |                                                                                                    |                                                                                                    |
| Evento generico                                                                                            | Conferimento dell'Ordine del Sa                                    | nto Spirito al Principe Girolamo Vaini, 1737                                                                                          |                                                                                                    |
| Città                                                                                                    | Roma                                                               |                                                                                                    |                                                                                                    |
| Descrizione                                                                                                |                                                                    | ell'ordine dello Spirito Santo al principe Girolamo Vaini da parte d<br>l'esecuzione di un componimento celebrativo per quattro voci. | lel re di Francia Luigi XV, l'ambasciatore francese a Roma duca di Saint-Aignan, organizza presso                                                                                                    |
| Descrizione                                                                                                |                                                                    |                                                                                                    |                                                                                                    |
| Descrittori                                                                                                | ambasciatori francesi   cantate                                    | componimenti musicali ordini cavallereschi   sovrani                                                                                  |                                                                                                    |
| Descrizione per links                                                                                      |                                                                    |                                                                                                    |                                                                                                    |
| L Luoghi dell'evento                                                                                       | Palazzo Bonelli (attuale Palazzo                                   | /alentini, Rione Trevi, Roma) Palazzo Mignanelli (Piazza Mignar                                                                       | nelli, Roma) Teatro effimero di Palazzo Bonelli (Palazzo Bonelli, Roma)                                                                                                    |
| O Opera eseguita                                                                                           | Componimento per Musica - 17                                       | 37                                                                                                    |                                                                                                    |
| P È commissionato (da pers.)                                                                               | Saint-Aignan, Paul-Hippolyte de                                    | Beauvilliers (Ambasciatore, 1684-1776)                                                                                                |                                                                                                    |
| Organizzato da (pers.)                                                                                     |                                                                    |                                                                                                    |                                                                                                    |
| È suscitato da                                                                                             | Vaini, Girolamo (1697-1744)                                        |                                                                                                    |                                                                                                    |
| D. Documenti d'archivio                                                                                    | Aignan in occasione dell'ordine principe Vaini nell'Ordine dello S | del principe Girolamo Vaini a Cavaliere dello Spirito Santo Diari<br>pirito Santo Gazette de France – Saint Aignan lascia per otto g  | Rasc) Componimento a quattro voci cantato nel palazzo dell'Ambasciatore francese Saint<br>o Ordinario – Conferimento dello Spirito Santo a Valini Gazette de France – Riccvimento del<br>Jorin gli apparati fatti per il conferimento dell'Ordine dello Spirito Santo a Valini Nel<br>o Cerimonia per il conferimento dell'Ordine dello Spirito Santo al principe Girolamo Valni Nel |
| B Bibliografie                                                                                             | Berti, La vetrina del re 2012   E                                  | erti Musica ambasciata francese 2010   Diario Ordinario di Rom                                                                        | a (Chracas)                                                                                                    |

You can search for links in each table, which will allow you to select the type of link that collects one record to another.

A direct search on links returns only the first 8000 results so that loading time and user memory use are minimized.

Example 1: Find all bibliographic references linked to Collectivities records.

Select the Collectivities table. Go to "Search by links" and select the type "Bibliography" from the drop-down menu.

If you wish to limit the search to a particular collectivity, simply add its name in the first field of the advanced search.

Example 2: Find singers active between 1690 and 1700.

Select the People table.

Go to advanced search, choose "Main Occupation" from the drop-down menu and type "cantante" in the search field.

Go to search by links and choose the type "Evento (contrib. ad un)" from the drop-down menu; then choose the subtype "Cantato".

In the "Date of the link" field, choose the relevant dates.

The results will list all singers (main occupation) who sang (subtype of link) at an event (type of link) between 1690 and 1700.

Please note that people whose main occupation is not "cantante" (e.g., an amateur who sings at a given event) will be excluded from the search.

Example 3: Find all documents written in a specific place

Select the Documents table.

Go to search by links and choose the type "Documento (descrizione)" from the drop-down menu; then, choose the subtype "Luogo di scrittura".

The results include all documents for which the place of writing is indicated. You can sort the results in the Place column using the arrow in the heading, which will display results in alphabetical order of places so you can easily find the place you are looking for.

Example 4: Find all dance teachers active at the Seminario Romano

Select the Events table.

Go to advanced search, choose the field type "Place" from the dropdown menu, and type "Seminario Romano" in the field.

Go to search by links and choose the type "Evento (contrib. ad un)" from the drop-down menu; then, choose the subtype "Maestro di ballo". This results in a list of eight events: a summary through links. Click on each link to display the event record, which contains a list of dance masters involved.

#### 3. TRANSCRIPTION CONVENTIONS<sup>4</sup>

#### 3.1 LIST OF CONVENTIONS

Our team of archivists and researchers transcribed the documents according to shared conventions that conform to international standards (OAI-PMH protocol for archival documents and ISO 690 for bibliography). We opted for a complete transcription of some documents (for example, letters) in a rich format (paragraph and character styles, tables, etc.) that enables the preservation of a high level of detail, to facilitate effective contextualization of the data. The data, linked to thesaurus descriptors and controlled lists (for people and works), are the subject of a very detailed description according to a grid established at the beginning of the project, in collaboration with project members. For this description, we used an adapted <a href="Dublin Core">Dublin Core</a> system, supplemented with a simplified version of <a href="EAD">EAD</a> standards. Next, the researchers inserted the metadata necessary for data management.

What follows are the conventions we used for the transcriptions of archival documents in Italian. They have been developed from the rules used for editions of archival documents (see the bibliography below).

- abbreviations: have been expanded, as in most modern editions of archival documents<sup>5</sup>;
- accents: have been normalized according to current usage<sup>6</sup>;
- apostrophes: have been normalized according to current usage<sup>7</sup>;
- **carta** (c.) vs. **pagina** (p.): we have distinguished between *carte* (folios) and *pagine* (pages). For folios, we have specified *recto* or *verso*. In cases referring to both the *recto* and the *verso*, nothing is specified. For *libri mastri*, we specify *sinistra* (sx) and *destra* (dx).
  - punctuation: has been normalized according to current usage<sup>8</sup>;
  - upper and lower case: have been modified according to current usage 9;
  - **notes on transcriptions**: we have distinguished between:
  - 4. Editing: Orsetta Baroncelli and Marco Cavietti.
- 5. Pratesi refers to the editing of medieval documents, for which he suggests including expansions of abbreviations in parentheses. However, for seventeenth-century editions of documents, these criteria were modified, eliminating the use of parentheses. See, for example, *Caravaggio a Roma*.
- 6. Tognetti pp. 29-31. The author clarifies: "Nelle trascrizioni da volgari italiani, si pongono gli apostrofi secondo l'uso corrente e gli accenti secondo il sistema adottato dal trascrittore, tenendo comunque ferma la distinzione di accento acuto e accento grave per la e e per la o" (In transcriptions from Italian vernaculars, apostrophes are placed according to current usage and accents according to the system adopted by the transcriber, keeping in mind, however, the distinction between the acute accent and grave accent for e and o) (Tognetti, p. 29).
  - 7. Tognetti pp. 29, 31-33. See note 3.
  - 8. Pratesi, p. 111 and Tognetti p. 57.
- 9. Pratesi, p. 111. For a detailed discussion of cases in which it is necessary to use upper case, see Tognetti, pp. 25-28.

- critical notes: these are notes used to indicate interlinear or marginal additions, erasures, sections of letters begun and left unfinished. They are referenced by alphabetical letters in the footer. The transcriber's commentary is in italics while citations of the text are in roman<sup>10</sup>;
- comments: are referenced by Arabic numerals in the footer and are generally used "per illustrare brevemente [...] personaggi o fatti storici [...] che il documento nomina oppure richiama direttamente" (to briefly illustrate [...] historical figures or events [...] that the document names or directly references) and to reference other documents<sup>11</sup>;
- **numerals**: have been restored to modern usage, using a comma for decimals, and adding a zero when the number is not whole. Roman numerals are retained in the transcription<sup>12</sup>;
  - spelling: has been replicated except in the following two cases:
    - j: has been substituted with  $i^{13}$ ;
    - u: has been distinguished from v according to modern practice<sup>14</sup>;
  - separation between words: has been normalized according to current usage<sup>15</sup>;
  - truncations: have been noted<sup>16</sup>;
- units of measure and currency: see the appendix, Abbreviations for units of measure and currency;

[xyz]: this symbol has been inserted within the transcription to add short annotations, while in other cases, we have used comments;

- [...]: this symbol was used to note omissions<sup>17</sup> and to indicate the presence of a lacuna due to physical damage to the document<sup>18</sup>;
  - \*\*\*: used to note the presence of blank spaces left by the writer<sup>19</sup>;
  - ÷: this symbol was transcribed as "1/2"<sup>20</sup>;
  - $\Delta$ : this symbol was transcribed as "sc." (see the *List of abbreviations*)<sup>21</sup>.

#### 3.2. BIBLIOGRAPHY

Bartoli Langeli, Attilio, 'Le edizioni dei testi documentari: Riflessioni sulla filologia diplomatica', *Schede Medievali* 20-21 (1991), pp. 116-131.

Cappelli, Adriano, Lexicon abbreviaturarum dizionario di abbreviature latine ed italiane usate nelle carte e codici, specialmente del medioevo (Milan: Hoepli, 1912).

Di Sivo, Michele, and Orietta Verdi, eds, *Caravaggio a Roma: Una vita dal vero* (Rome: De Luca, 2011). See especially the documentary appendix, ed. by Antonella Cesarini.

<sup>10.</sup> Pratesi, pp. 119-120.

<sup>11.</sup> Pratesi, pp. 119-121, esp. p. 121.

<sup>12.</sup> Tognetti, p. 45.

<sup>13.</sup> Pratesi, p. 114 and Tognetti, p. 15.

<sup>14.</sup> Pratesi, p. 114.

<sup>15.</sup> Tognetti, pp. 51-54.

<sup>16.</sup> Tognetti, p. 33.

<sup>17.</sup> Bartoli Langeli, p. 123.

<sup>18.</sup> Pratesi, p. 113 and Tognetti, p. 60. In fact, both Pratesi and Tognetti advise that the brackets should contain as many periods as there are missing letters. However, in editions of modern sources, it is preferable to always use three periods within brackets to indicate a lacuna (*Caravaggio a Roma*).

<sup>19.</sup> Pratesi, p. 113 and Tognetti, p. 61. In fact, both Pratesi and Tognetti advise that the brackets should contain as many asterisks as there are missing letters. However, in editions of modern sources, it is preferable to always use three asterisks within brackets to indicate blank spaces (*Caravaggio a Roma*).

<sup>20.</sup> Cappelli, p. 407.

<sup>21.</sup> Cappelli, p. 411.

Cacciaglia, Luigi, Le "giustificazioni" dell'Archivio Barberini. Inventario, I: Le giustificazioni dei cardinali (Vatican City, Biblioteca Apostolica Vaticana, 2014).

Pratesi, Alessandro, Genesi e forme del documento medievale (Rome: Jouvence, 1999).

Tognetti, Gianpaolo, *Criteri per la trascrizione di testi medievali, latini e italiani* (Rome: Ministero per i beni culturali e ambientali, 1982).

#### 3.3 ABBREVIATIONS OF UNITS OF MEASURE AND CURRENCY

Because units of measure and currency are so frequent in archival documents, they were abbreviated to speed up the work of transcription. We used the first two letters of the word when only one unit of measurement or currency began with those letters (for example, arido = ar.). But in cases where two or more units of measurement or currency began with the same letters, the most frequent one was abbreviated with the first two letters, and the next ones, in order of frequency, with three or more letters. For example:

- o ba. = baiocco, bar. = barile;
- o qu. = quattrino, qua. = quarta, quar. = quartuccio, quart. = quartarolo.

The abbreviations for units of measurement and currency are in singular form; the same form was used for plural units.

For correspondences with modern measurement units, consult the standard metrology manuals.

- ar. = arido (grains, fava beans, chickpeas);
   measure of capacity
- ba. = baiocco; unit of currency
- bar. = barile; measure of capacity for wine and oil
- bo. = bolognino; unit of currency
- boc. = boccale; measure of capacity for wine and oil
- bot. = botte; measure of capacity for wine
- ca. = canna; measure of length
- car. = carlino; unit of currency
- cat. = catena; measure of length
- cat. quadra = catena quadra; measure of surface
- co. = corba; measure of capacity, especially for wine
- de. = denaro; unit of currency
- dec. = decina; unit of capacity for bread
- fo. = foglietta; measure of capacity for wine
- gi. = giulio; unit of currency
- giu. = giustina; unit of currency
- li. = libbra; measure of weight
- lir. = lira, unit of currency
- on. = oncia; measure of length and weight

- pa. = palmo; measure of length
- pa. quadro = palmo quadro; measure of surface
- pao. = paolo, unit of currency
- pas. = passo; measure of length
- pe. = pezza; measure of surface
- pi. = piede; measure of length
- pi. quadro = piede quadro; measure of surface
- qu. = quattrino, unit of currency
- qua. = quarta; measure of capacity and surface
- quar. = quartuccio; measure of capacity for wine
- quart. = quartarolo; measure of capacity
- ru. = rubbio; measure of surface and capacity
- sc. = scudo, unit of currency
- sco. = scorzo; measure of surface
- so. = soldo, unit of currency
- som. = soma; measure of weight and capacity for oil
- st. = staia; measure of capacity
- sta. = staiolo; measure of length
- te. = testone, unit of currency

## 4. CREDITS

# Database Design

## **Teluric**

#### **Contributors**

Baroncelli, Orsetta Jeanneret, Christine

Berti, Michela Leli, Letizia Blichmann, Diana Malfatti, Sarah Borghesi, Maria Maréchaux, Benoît Cavietti, Marco Nestola, Barbara Chirico, Teresa Nigito, Alexandra Corswarem, Émilie Oriol, Élodie De Lucca, Valeria Pelliccia, Chiara Domínguez, José María Prestini, Veronica Fabriani Rojas, Antonella Roma, Aldo

Fernandes, Cristina Stangalino, Sara Elisa Goulet, Anne-Madeleine Van der Linden, Huub

Grillo, Manuela Veneziano, Giulia Anna Romana

## Table Editors

Archive Documents: Orsetta Baroncelli

Realia: Michela Berti

Iconography: Diana Blichmann People: Alexandra Nigito Collectivities: Michela Berti Works: Gloria Giordano

Places: Aldo Roma

Events: Michela Berti e Chiara Pelliccia

Bibliography and Bibliography Authors: Anne-Madeleine Goulet

Thesaurus: Manuela Grillo

Links: Michela Berti and Chiara Pelliccia